## QUOI FAIRE SI ON N'A PAS DE SON?

- 1. Ne paniquez pas!!!
- 2. Le fil de vos écouteurs est-il bien enfoncé?
- 3. Le fil de vos écouteurs est-il branché dans la prise des écouteurs et non dans celle du micro?
- 4. Le volume de vos écouteurs, s'il y a un bouton de réglage, est-il bien ouvert?
- 5. Au bas de l'écran, à gauche, il y a des icônes :

1

- A) Le volume de l'ordinateur est-il sur muet? Si c'est le cas, cliquez sur l'icône du haut-parleur pour l'activer.
- B) Le volume de l'ordinateur est-il suffisant? Cliquez sur l'icône du haut-parleur pour ajuster le niveau sonore de vos écouteurs.

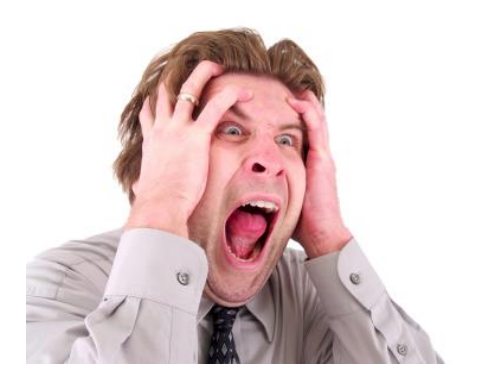

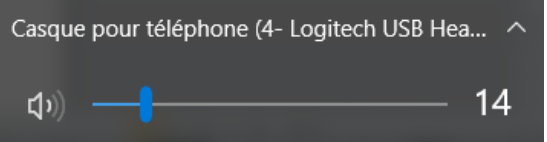

 $\overline{a}$ 

<sup>1</sup> Source de l'image : Microsoft